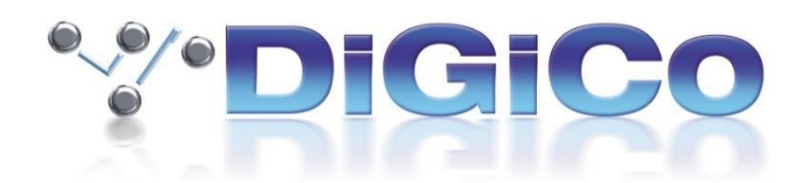

## **S21/S31 Software V2.4 Release Notes (July 2019)**

# **S21/S31** 新機能

## ダイナミック**EQ**

設定されたスレッショルドに対する入力周波数のレベルに基づいて動的にEQ調整を加える機能。 最大21チャンネルで利用可能。

「Equaliser」画面の「Show dyn eq」タブをタッチするとダイナミックEQ画面が開きます。EQバ ンドのダイナミクス・コントロールを一つ以上使用するとダイナミックEQ機能が有効になりま す。

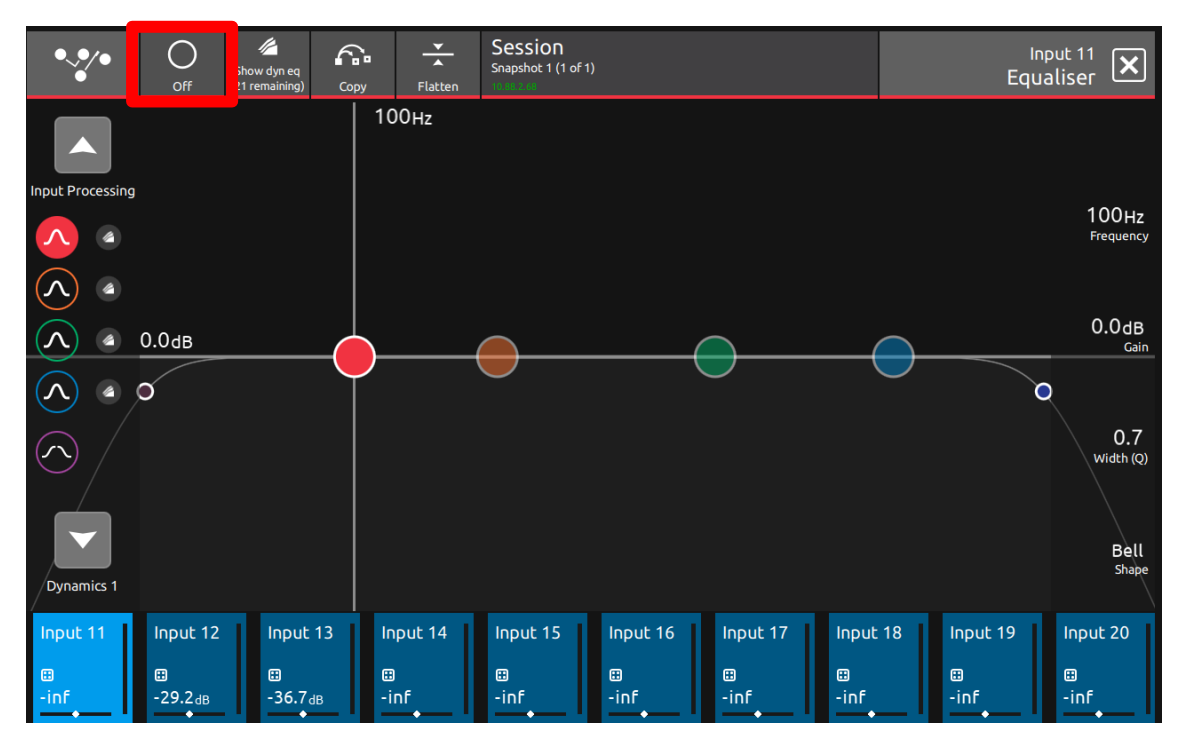

上図赤枠のボタンを押すとダイナミックEQ設定画面へ切り替わります。

EQ バンドのダイナミクス・コントロール機能を有効にするには EQ バンド・アイコンの隣にあ るダイナミクス・アイコンを押してください。

EQ バンドのステータスはダイナミック EQ 画面・標準 EQ 画面の両方から確認することができ ます。ダイナミクス・アイコンは、機能が無効な時はグレー、有効時には対応する EQ バンドと 同じ色で表示されます。

また、各 EQ バンドのダイナミクス・パラメーターはスクリーン上でタッチ又はマスター・ロー タリー・エンコーダーで調整することができます。EQ バンドが「under mode」の時はスレッ ショルドのスライド・コントロール上の矢印は左を指し、「over mode」の時は右を指します。 各 EQ バンドのスライド・コントロールの右隣りにあるレベルメーターはそのバンドのレベルの 増幅・減衰に合わせて変化します。

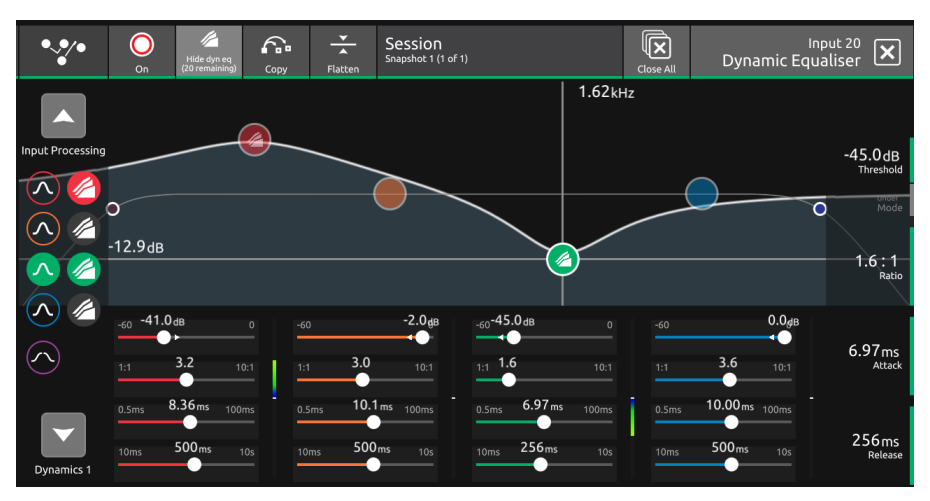

赤と緑の EQ バンドがダイナミック EQ で設定された画面の例。

| Mic <sub>1</sub>                    | Mic 2                         | Mic 3                                                                           | Mic 4             | Mic 5             | Mic 6             | Mic 7             | Mic 8                                   | Mic <sub>9</sub> | <b>Mic 10</b> |
|-------------------------------------|-------------------------------|---------------------------------------------------------------------------------|-------------------|-------------------|-------------------|-------------------|-----------------------------------------|------------------|---------------|
| $\begin{bmatrix} 0.0 \end{bmatrix}$ | $0.0d$ B                      | 0.0 <sub>dB</sub>                                                               | 0.0 <sub>dB</sub> | 0.0 <sub>dB</sub> | 0.0 <sub>dB</sub> | 0.0 <sub>dB</sub> | 0.0 <sub>dB</sub>                       | $0.0d$ B         | $0.0d$ B      |
| 20 Hz                               |                               |                                                                                 |                   |                   |                   |                   |                                         |                  |               |
| Comp                                | 3.0:1<br>m <sub>p</sub><br>۰. | 3.0:1<br>Comp                                                                   | Comp<br>3.0:1     | 3.0:1<br>Comp     | Comp<br>3.0:1     | 3.0:1<br>Comp     | 3.0:1<br>Comp                           | 3.0:1<br>Comp    | Comp<br>3.0:1 |
| Gate<br>$\mathbf{v}$<br>÷<br>1999   | Gate<br>٠                     | Gate<br>٠                                                                       | Gate              | Gate              | Gate              | Gate              | Gate                                    | Gate             | Gate<br>٠     |
| Aux 1<br>$-4n$                      | Aux 1                         | Aux 1                                                                           | Aux 1             | Aux 1             | Aux 1             | Aux 1             | Aux 1                                   | Aux 1            | Aux 1         |
| Aux $22$<br>$-inf$                  | Aux 2                         | Aux 2                                                                           | Aux 2             | Aux 2             | Aux 2             | Aux 2             | Aux 2                                   | Aux 2            | Aux 2         |
| Aux $3 -$<br>$-$ -inf               | Aux 3                         | Aux 3                                                                           | Aux 3             | Aux 3             | Aux 3             | Aux 3             | Aux 3                                   | Aux 3            | Aux 3         |
| Aux 4 -inf                          | Aux4                          | Aux 4                                                                           | Aux 4             | Aux 4             | Aux 4             | Aux 4             | Aux 4                                   | Aux 4            | Aux $4$       |
| Input 1                             | Input 2                       | Input 3                                                                         | Input 4           | Input 5           | Input 6           | Input 7           | Input 8                                 | Input 9          | Input 10      |
| $\frac{1}{2}$                       | $-inf$                        | $\textcolor{red}{\textcolor{blue}{\boldsymbol{\boldsymbol{\omega}}}}$<br>$-inf$ | o<br>$-inf$       | o<br>$-inf$       | o<br>$-inf$       | o<br>$-inf$       | $\textcolor{red}{\textbf{c}}$<br>$-inf$ | o<br>$-inf$      | o<br>$-inf$   |

ダイナミック EQ を使用しているチャンネルストリップには上図の赤枠部にマークが表れます。

### オーバー・モード

モジュールへの入力信号がスレッショルドを超えると、EQ 調整(周波数および Q コントロー ルによって設定)が加えられ始めます。最大調整量は EQ バンド・ゲイン・コントロールによ って決まり、スレッショルドを超えた後の EQ 調整の加え方は、「attack」、「release」、および 「ratio」コントロールによって設定します。オーバー・モードは通常、特定周波数に対するゲ イン・リダクションとして、スレッショルドに達した時にその周波数のレベルを緩やかに下げる 形で使用します。例えば、ボーカルが声を張り上げた時の声の音色の変化を抑制するといった使 い方が可能です。

## アンダー・モード

アンダー・モードでは、モジュールへの入力信号がスレッショルドより低い時に、最大の EQ 調 整量(周波数、Q コントロールおよびバンド・ゲイン・コントロールによって設定)を加えま す。信号レベルがスレッショルドに近づくに従って EQ 調整量が少なくなり、スレッショルド に達すると調整量がゼロになります。EQ 調整量の減少は、「attack」、「release」、および「ratio」 コントロールによって設定します。

Threshold: EQ を加え始めるスレッショルドを設定します。

Attack: スレッショルドを超えたレベルに対するダイナミック EQ モジュールの反応速度を調整します。 Release: レベルの低下に対するモジュールの反応速度を調整します。

Ratio: スレッショルド・レベルを超えてから最大調整量に達するまでの時間を調整します。

#### マルチバンド・コンプレッサーと DiGiTube スロットの追加

V2.4 よりマルチバンド・コンプレッサーと DiGiTube がそれぞれ 21 チャンネルまで使用可能に なりました。(V2.3 以前では 4 チャンネルまで)

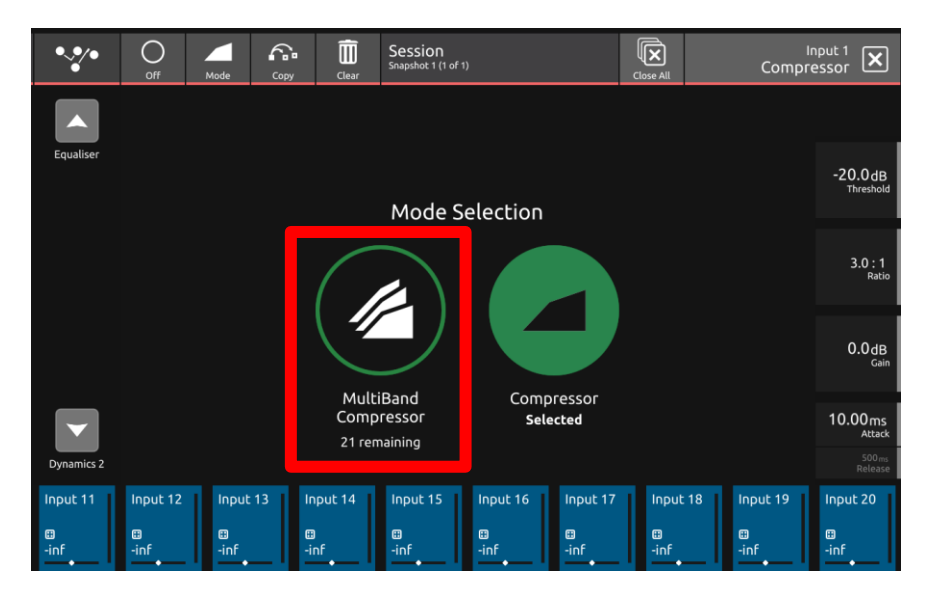

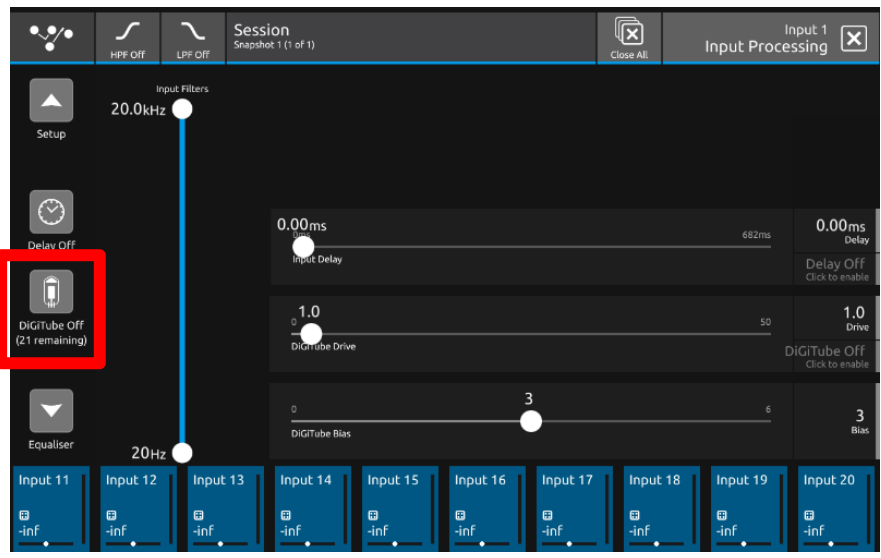

# **S21/S31** バグフィックス

### ・スナップショットの変更で AUX アウトプットのルーティング設定が消える。

スナップショットで AUX アウトプットのルーティングをアップデートすると、保存していたル ーティングの設定が消えてしまう。

・マスター・ミュートが無効のセッションファイルをロードするとマスター・フェーダーが無効になる。

マスター・ミュートボタンを無効の状態にして保存したセッションファイルをロードするとマス ター・フェーダーが無効になってしまう。